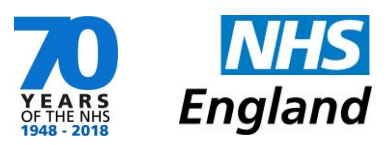

## **APPENDIX FOUR**

# **PHARMOUTCOMES INSTRUCTIONS ON HOW TO USE FOR THE PALLIATIVE CARE SERVICE**

### **1. At Service Commencement**

On commencement of the service all pharmacies will receive an initial "one off" payment of £150. This is NOT paid automatically – pharmacies are required to trigger payment by confirming that they have the correct stock as stated in the Palliative Care formulary. To do this you must:-

(a) Login to PharmOutcomes.

(b) Under services tab select **Palliative Care (NHS England) – Initial Set-Up Payment.**

(c) Answer the 2 confirmation questions then click **SAVE.**

**(**d) This automatically triggers an invoice which will be sent to NHS England for payment.

At commencement of this service pharmacies will receive an initial payment of £150

Pharmacies MUST ensure that all drugs held as stock have at least a 3-month expiry date.

Please complete the following to trigger initial payment.

#### **Confirmation Questions -**

I confirm that this pharmacy holds the stock as required for the NHS England Palliative Care Service. Refer to the formulary (appendix 1) of the service specification here

Pharmacy is holding minimum stocks required ○ Yes Stocks have min 3-month expiry ◯ Yes  $\bigcirc$  No

### **2. The Quarterly Audit & Claiming For Out-of-Date Stocks**

Pharmacies are paid an additional retainer fee on submission of a quarterly audit. This must be submitted at the end of each quarter: Quarter 1 – due end of June 18

Quarter 2 – due end of Sep 18 Quarter 3 – due end of Dec 18 Quarter 4 – due end of March 19

**Claims MUST be submitted within 2 months of the end of the quarter. Late claims (outside the 2 months) will NOT be paid.**

To claim the quarterly retainer fee you must:

- (a) Login to PharmOutcomes
- (b) Under services tab select **Palliative Care (NHS England) – Quarterly Audit**
- (c) Select the correct claim period for the quarter you are claiming for

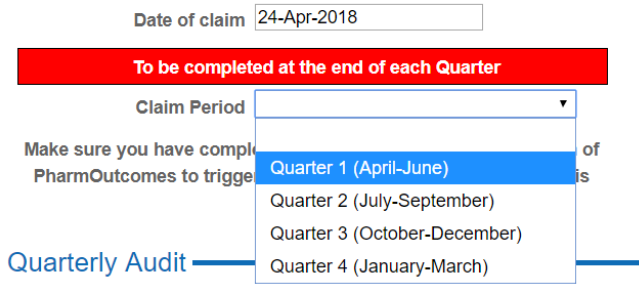

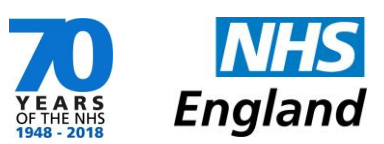

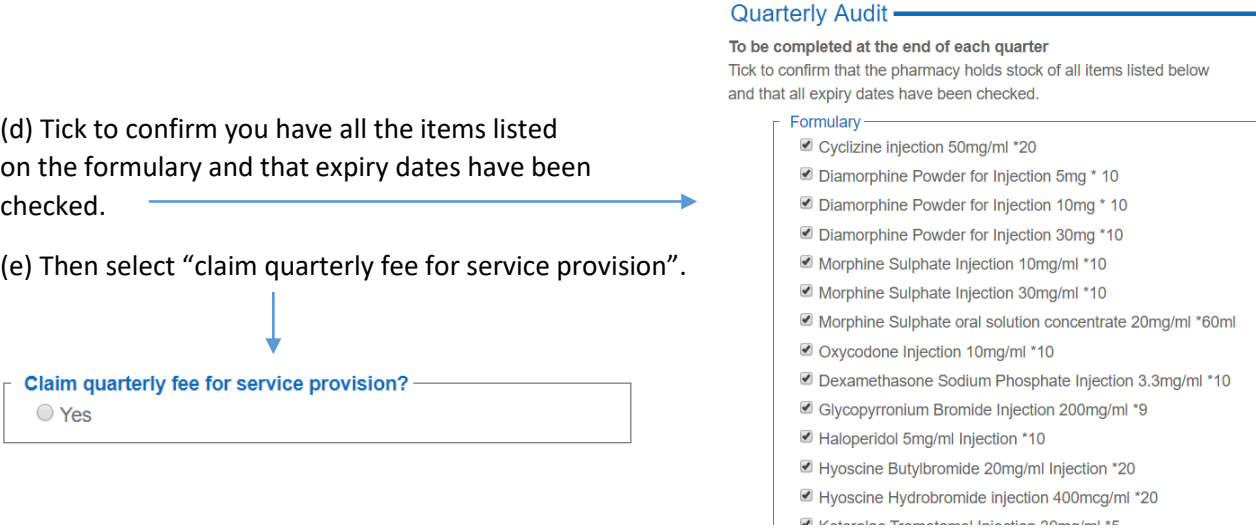

(f) If you do not have stock of all the drugs listed in the formulary FOR YOUR AREA, (e.g. for example because of supply issues), you MUST notify NHS England via the incident reporting form on PharmOutcomes – see incident reporting (below).

(g) You will be asked if you have any out-of-date stock to claim for. If you select yes, a drop down box will appear which lists the formulary drugs:

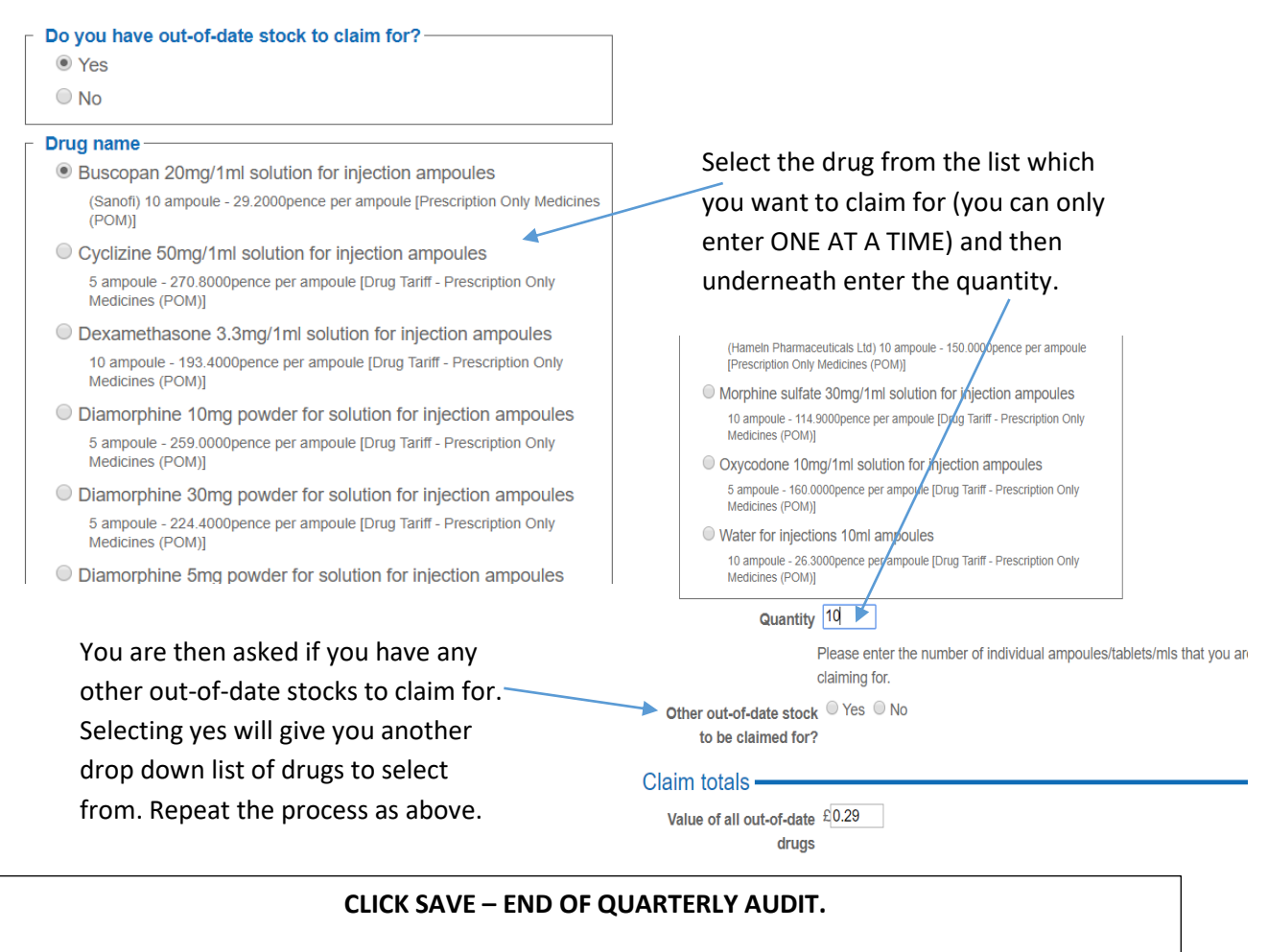

**THIS GENERATES AN AUTOMATIC INVOICE TO NHS ENGLAND**

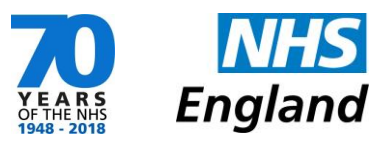

### **3. Incident Reporting**

The purpose of the Palliative Care Service is to ENSURE that a specified list of drugs, (the palliative care formulary), is available, thus pharmacies participating in the service must keep guaranteed stock.

Any participating pharmacy is required to notify NHS England within 2 working days if they have been unable to provide drugs from the formulary when presented with a relevant prescription. To do this you must:

(a) Login to PharmOutcomes.

(b) Under services tab select **Palliative Care (NHS England) – Incident Reporting**

(c) Complete details of the incident and select "save". This triggers an automatic notification which will go to NHS England.

(d) The incident reporting form should also be completed if any drugs are missing when completing the quarterly audit and you are unable to confirm you have a stock of ALL required drugs (e.g. in instances where there are supply issues).

# Palliative Care (NHS England) - Incident Reporting (Preview)

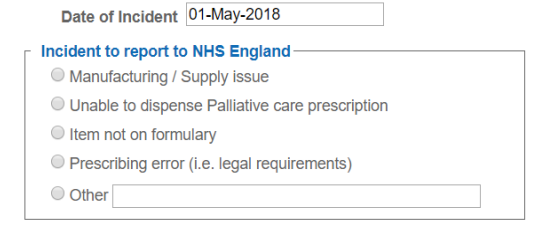

Please provide additional information to support the incident that vou are reporting i.e. drug name, prescribing organisation Patient identifiable information MUST not be included

**Additional Information**